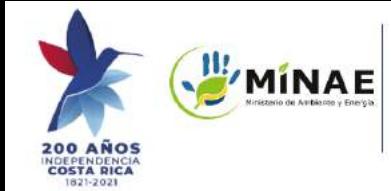

#### **DE-42497-MINAE-S "Reglamento de la autorización y registro de tanques estacionarios para autoconsumo de combustibles"**

Publicado el 14 de agosto de 2020 en el Alcance 215 de La Gaceta 202, se simplifica el trámite para la autorización, registro y renovación de los tanques de autoconsumo, mediante una plataforma totalmente digital.

**http://direcciondecombustiblesminaecr.blogspot.com/2020/08/nuevo-tramite-pararenovacion.html**

**Artículo 1. Objetivo.** El presente reglamento tiene como objetivo regular los requisitos y trámites para la autorización y registro por parte del Ministerio de Ambiente y Energía, de los tanques estacionarios para autoconsumo de combustible, su posterior fiscalización por parte del MINAE, el Ministerio de Salud, las Municipalidades y el Benemérito Cuerpo de Bomberos de Costa Rica.

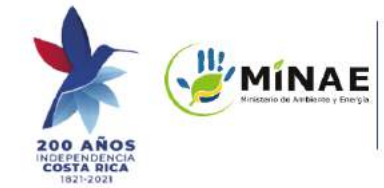

#### **DE-42497-MINAE-S**

#### **Prorroga para el registro de tanques de Autoconsumo hasta el 14 de febrero del 2022**

Se informa que se encuentra publicado en la Gaceta N° 34 del 18 de febrero del 2021, el decreto Nº 42828-MINAE-S que modifica el transitorio II del Decreto Ejecutivo N° 42497 MINAE-S "Reglamento de la autorización y registro de tanques estacionarios para autoconsumo de combustibles" de la siguiente forma:

- **Artículo 1.** Se reforma el transitorio II del Decreto Ejecutivo N° 42497 MINAE "Reglamento de la autorización y registro de tanques estacionarios para autoconsumo de combustibles" del 24 de junio del 2018, publicado en el Alcance N° 215 de La Gaceta N° 202 del 14 de agosto del 2020, para que se lea así:
- Transitorio II. Se otorga un plazo hasta el 14 de febrero del 2022, para que quienes operen tanques estacionarios de combustible, registren los mismos, mediante la presentación digital del formulario correspondiente.
- Esto sin perjuicio de las medidas especiales que pueden ordenar las autoridades de Salud para prevenir situaciones de riesgo, en cuyo caso se podría ordenar la presentación inmediata de dicha documentación por medio del Registro Digital de Tanques de Autoconsumo.

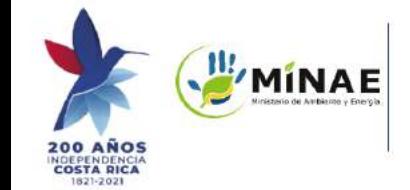

# Requisitos para el registro

**Artículo 6. Requisitos**. Para obtener la autorización y el registro de uno o varios tanques o su renovación, se deberá aportar la información requerida en el formulario digital que al efecto se establece en el anexo de este reglamento y que se encuentra en la página oficial del MINAE https://minae.go.cr/ o en la que la sustituya.

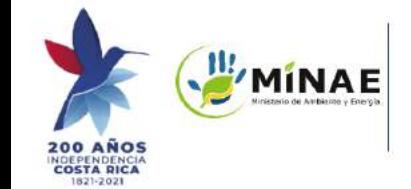

## Procedimiento y responsabilidad

**Artículo 8. Procedimiento**. Una vez recibida la solicitud junto con el formulario y la información técnica adjunta, la DGTCC, revisará que se encuentren presentados en debida forma cada uno de los requisitos indicados en el artículo anterior y en caso afirmativo procederá a recomendar al Ministro del MINAE, la autorización de los tanques…

**Artículo 9. Responsabilidad.** El recibido conforme por parte de la Administración, de la información presentada junto con el formulario para inscripción de tanques estacionarios para autoconsumo de combustibles, no constituye un aval técnico de la misma y su contenido es responsabilidad del solicitante y de los profesionales que la suscriben, además estará sujeta a revisión y fiscalización, …

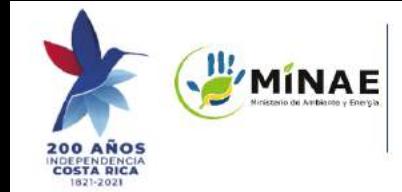

## Fiscalizaciones

**Artículo 9. Responsabilidad.** … para lo cual, tanto la DGTCC, el Ministerio de Salud, el BCBCR y las Municipalidades, coordinarán inspecciones a las instalaciones donde operan los tanques estacionarios para autoconsumo de combustibles y solicitarán la información que consideren pertinente según sus competencias…

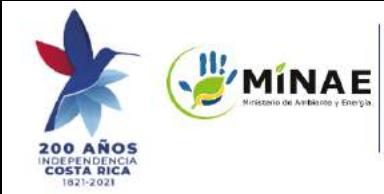

Dirección General de Transporte y Comercialización de Combustibles (DGTCC)

### Fiscalizaciones

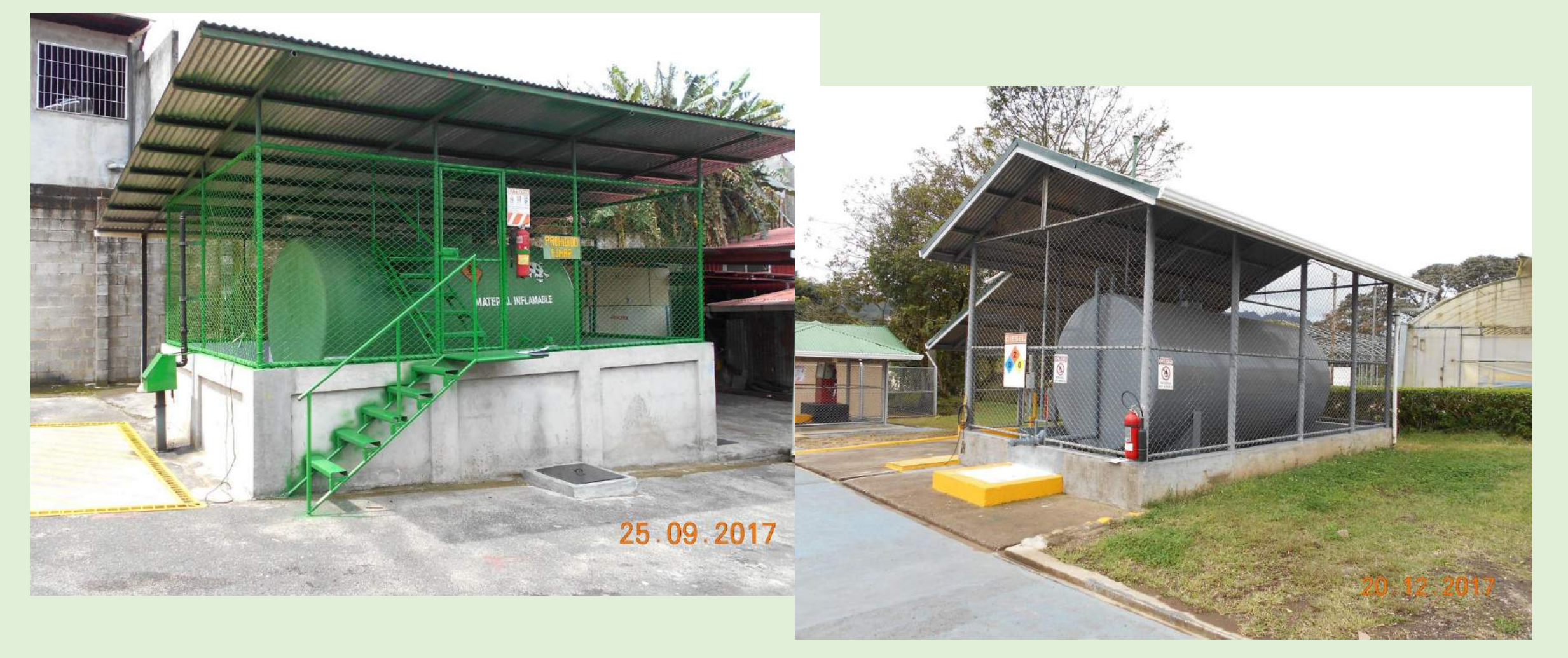

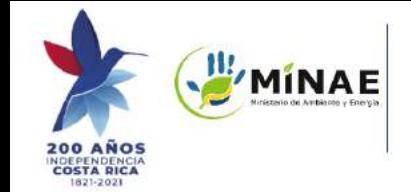

# Coordenadas de ubicación

El presente Reglamento requiere que tanto para la empresa como los tanques de almacenamiento se indique su ubicación en el sistema de coordenadas oficial CRTM05, según DE-33.797-MJ-MOPT.

- ➔ La mayoría de aplicaciones que utilizamos (google maps, waze, petal maps, etc) nos muestran coordenadas WGS84.
	- ◆ Podemos utilizarlas para ubicar las instalaciones y luego convertir esas coordenadas a las oficiales.
- ➔ La página web [www.snitcr.go.cr](http://www.snitcr.go.cr) del Instituto Geográfico Nacional ofrece una herramienta para CONVERTIR coordenadas.
	- ◆ Se ingresan los datos y el sistema de origen.
	- ◆ Se indica el sistema de coordenadas deseadas.
	- ◆ Se pulsa el botón "Reproyectar".

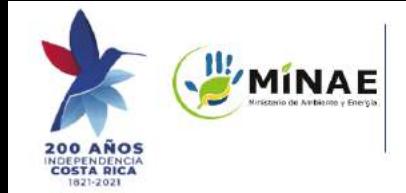

# Coordenadas de ubicación

Usaremos como ejemplo el edificio principal de la Municipalidad de Tibás:

- 1. Búsqueda en google maps, coordenadas WGS84: 9.962389, 84.078958
- 2. Se ingresa a la página de SNIT, el convertidor está abajo a la izquierda.
- 3. Ingreso los datos y las coordenadas que necesito obtener CRTM05:
	- a. El resultado es **x: 491342.9646357474 ; y: 1101585.6317498393**

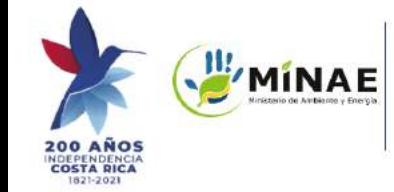

Dirección General de Transporte y Comercialización de Combustibles (DGTCC)

## Coordenadas de ubicación

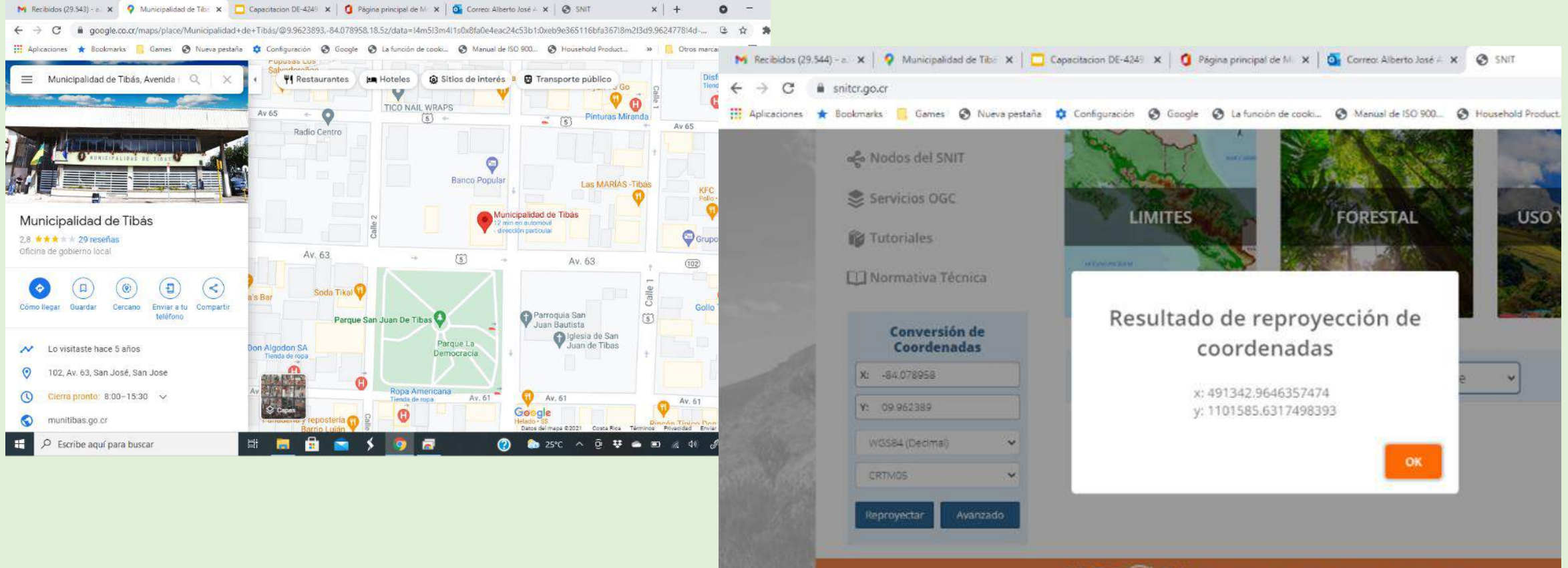

**IDEC** (iii) **RI** INFRAESTRUCTURA DE DATOS ESPACIALES DE COSTA RICA